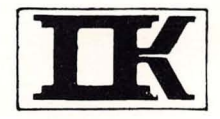

# **KW-530 SERIES**

# FLOPPY DISK CONTROLLER USER'S MANUAL

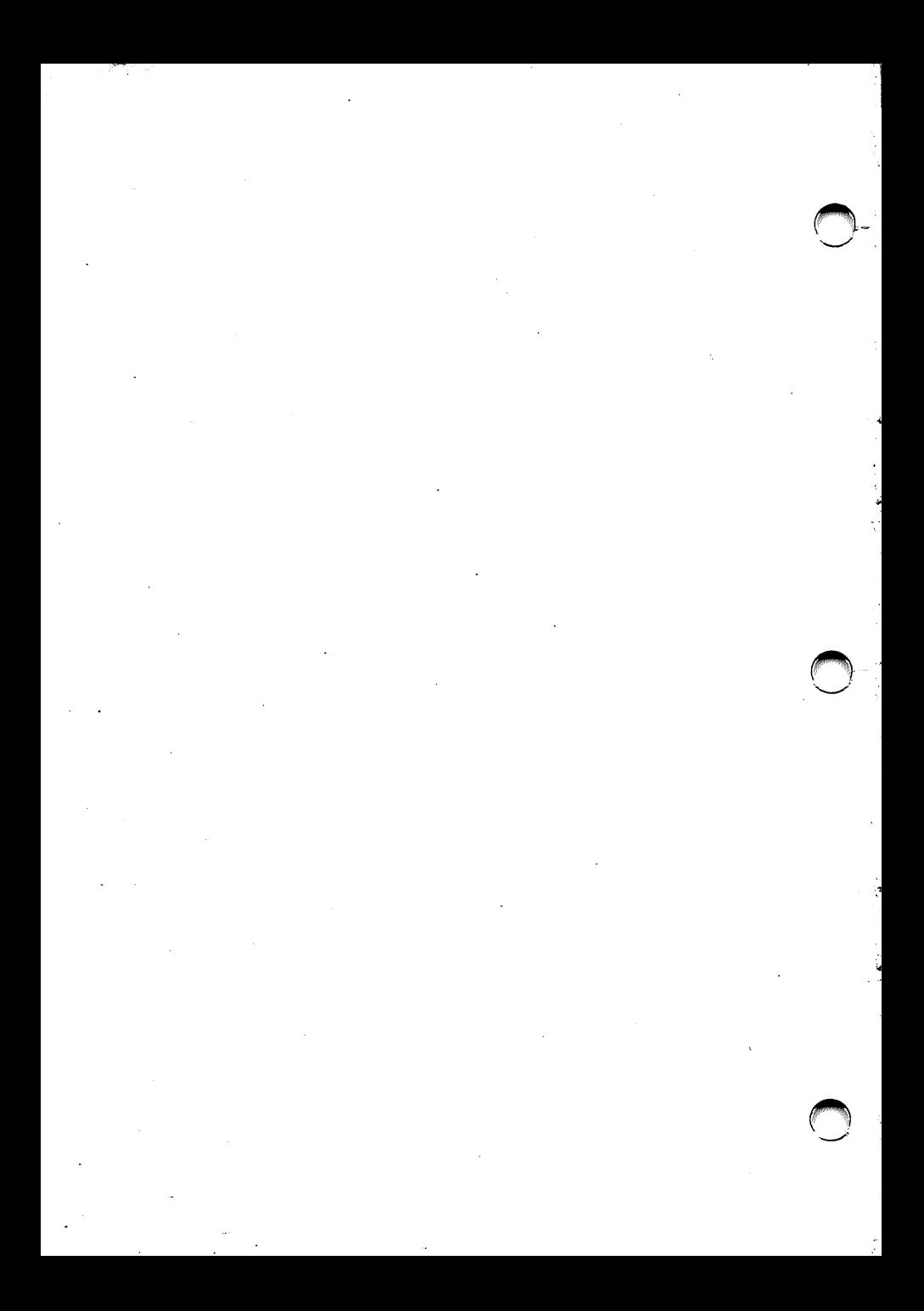

#### **PREFACE**

#### **COYRIGHT**

**All** rights reserved. No part of this publication may be reproduced, stored in a retrieval system, or transmitted in any form by any means, electronic, mechanical, photocopying, recording, or otherwise without the prior written permission of Kouwei Electronic Corporation.

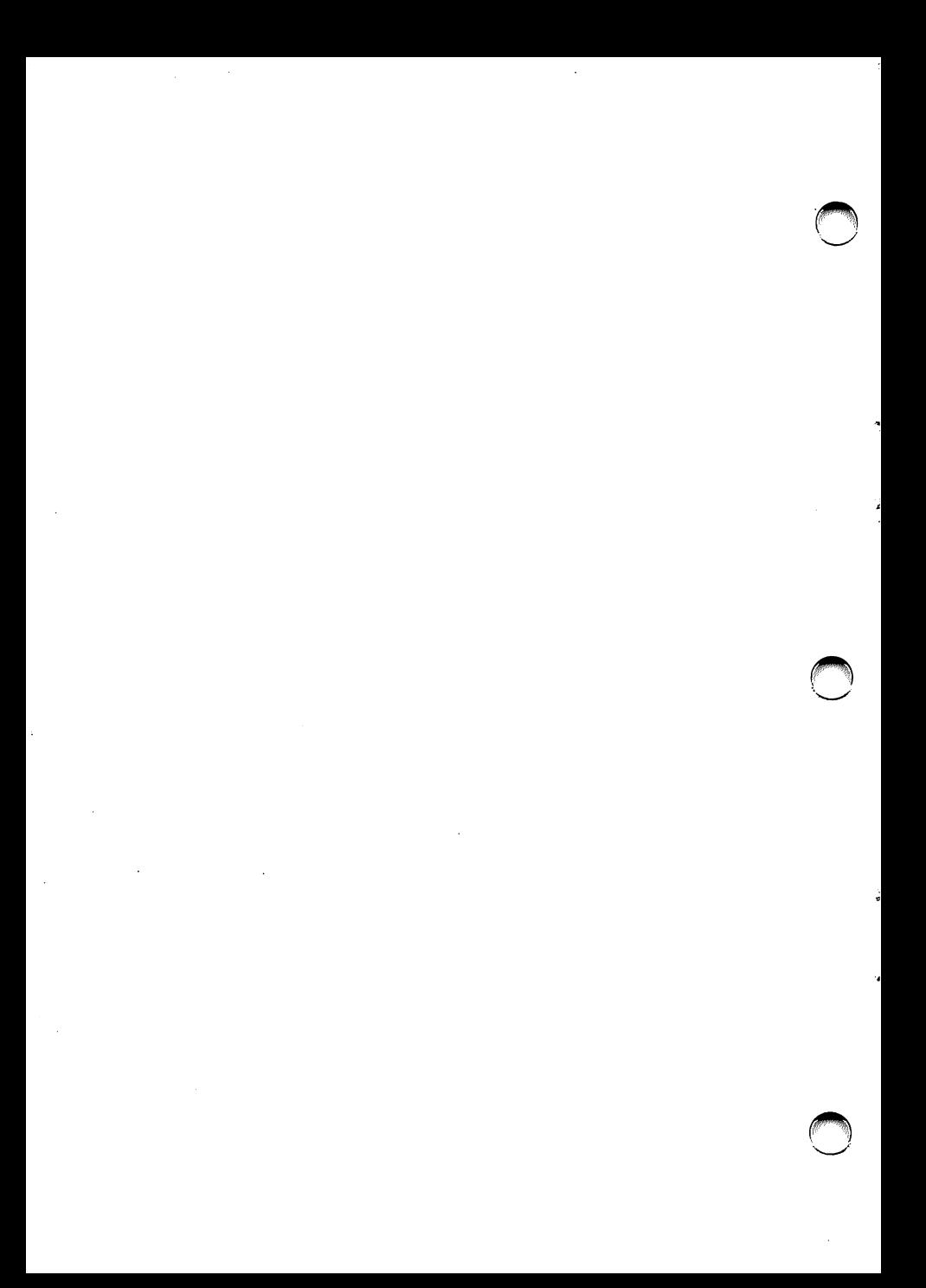

## TABLE OF CONTENTS

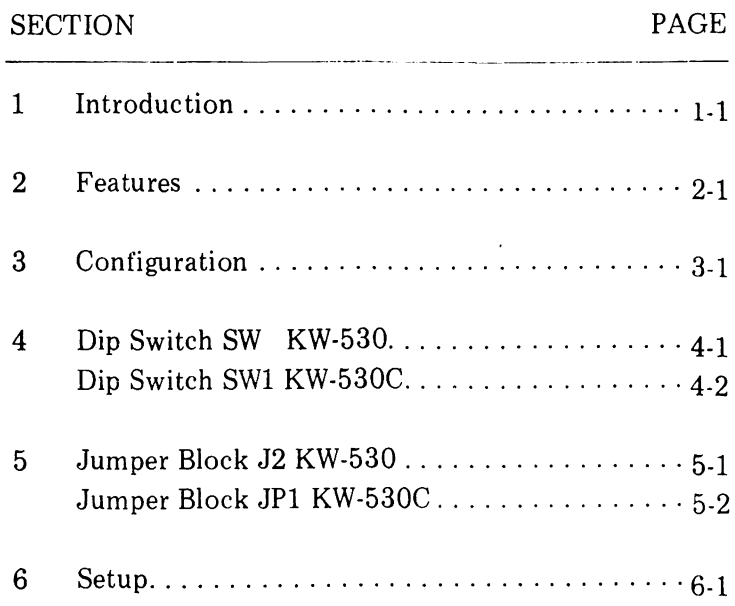

 $\bigcirc$  $\mathcal{A}$ ľ J  $\bigcirc$  $\ddot{\phantom{0}}$ ,  $\bigcirc$ 

 $\sim$ 

 $\ddot{\phantom{0}}$ 

 $\ddot{\phantom{0}}$ 

#### 1- **INTRODUCTION**

The KW-530 series is a complete line of diskette drive controllers designed to give you maximum flexibility in configuring:

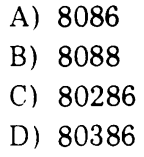

personal computer systems. You will enjoy the superior performance of the  $KW-530$  series controllers, particularly their ability to format at high speeds, as well as transfer data to and from drives of different capacities.

There are five models under KW-530 SERIES KW-530A, KW-530B, KW-530C are built around a similar board layout, while KW-530 and KW-530D belong to another category with a greater chip number on board.

## BOARD LAYOUT OF KW-530A, KW-530B, & KW-530C

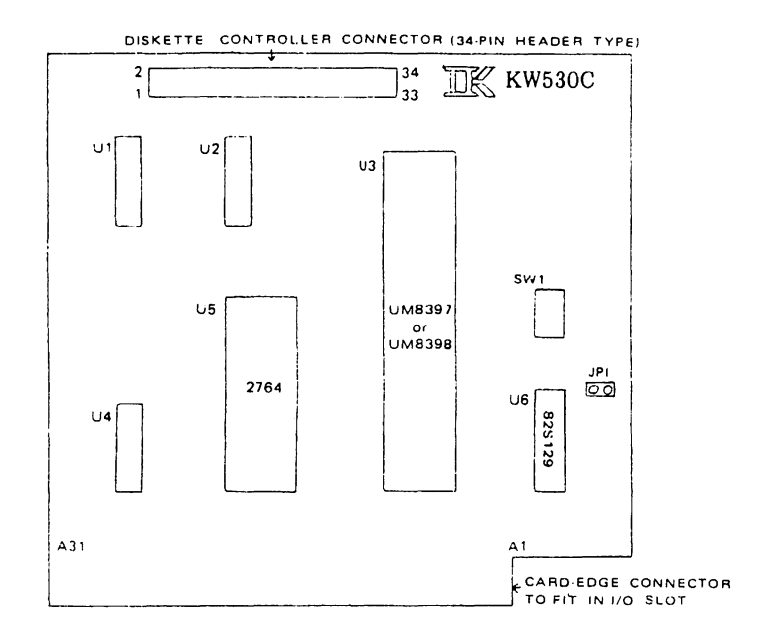

NOTE: SWI and JPl and the chips on U5 and U6 are installed on KW-530C only.

### BOARD LAYOUT OF KW-530/KW-530D

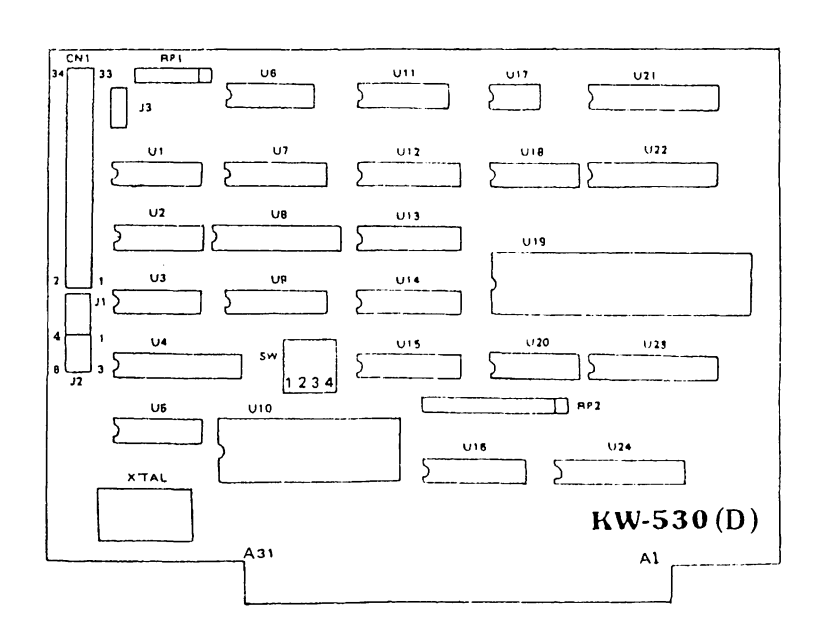

1-3

### 2- **FEATURES** ~.

Use the following table to select the model most suitable to your needs:

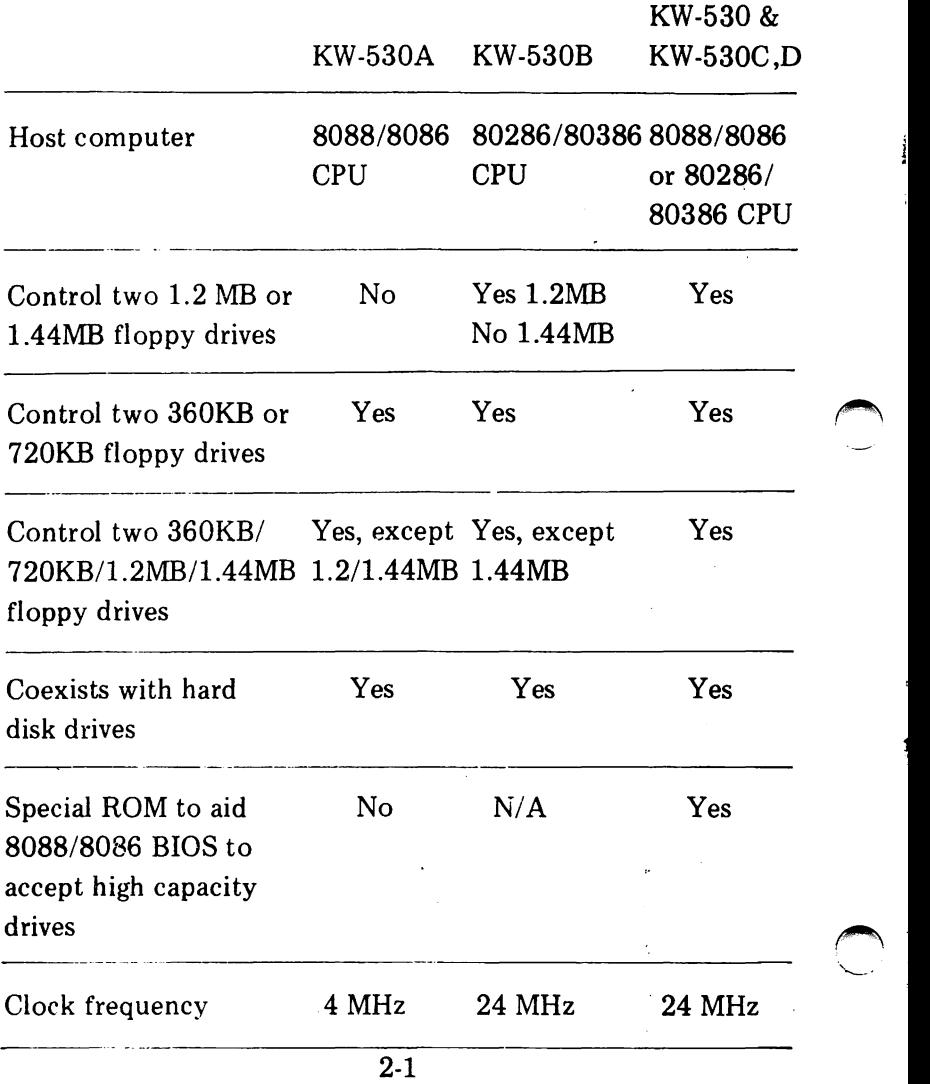

#### 3- CONFIGURATION

When connecting any of the KW-530 series controllers to its interface cable, be sure to align the color striped edge of the cable with PIN 1 of the 34 pin connector on the controller. On the floppy drive side take note of the cut-out in the cable connector which must match the cut-out in the edge connector of the floppy drive.

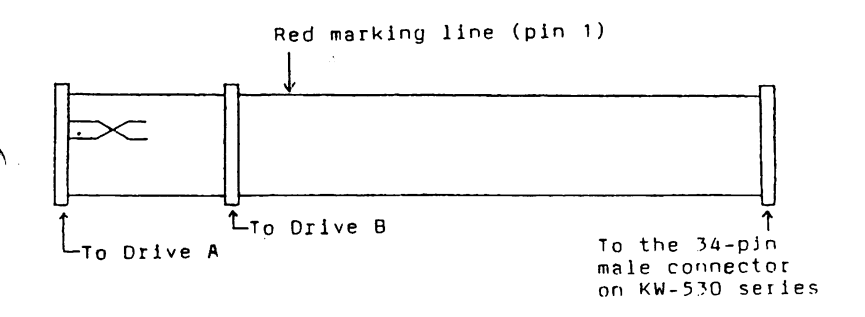

FOR MODELS KW-530A AND KW-530B THERE ARE NO JUMPER OR SWITCH SETTINGS. Insert the controller card into the system's data bus and then proceed to Section 6 of this manual to run the setup program if necessary.

FOR MODELS KW-530, KW-530C and KW-530D set the jumper and switch settings as outlined in the next section.

3-1

## 4-1 **DIP** SWITCH SW OF KW-530, KW-530D

Use the following table to set the four levers of SW.

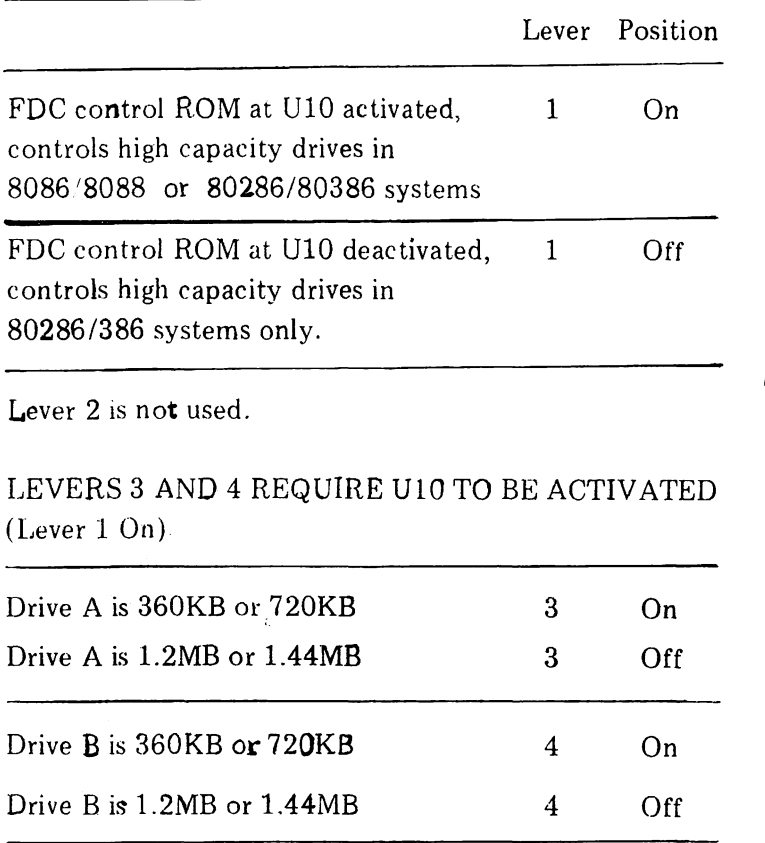

## 4-2 **DIP** SWITCH SWI OF KW ·530C

Use the following table to set the four levers of SWI.

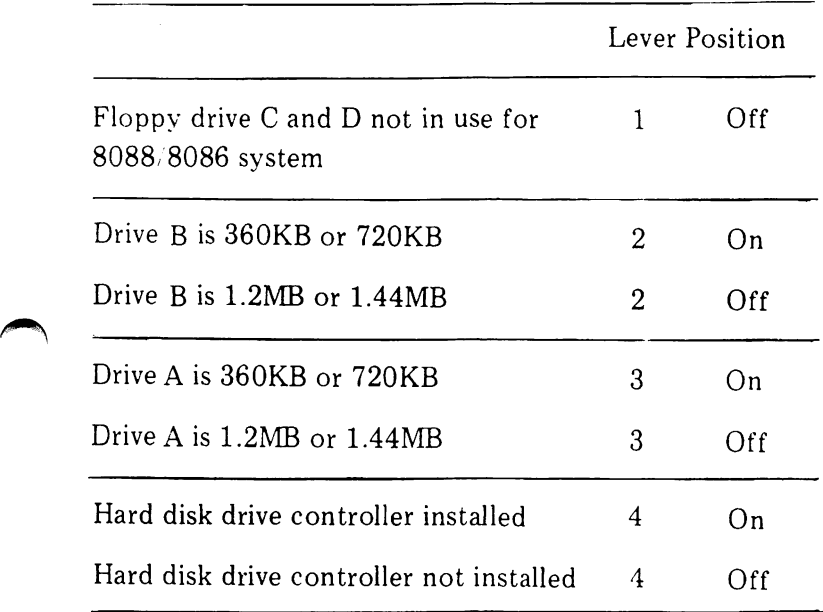

#### 5-1 JUMPER BLOCK J2 OF KW-530, KW-530 D

Jumper block J2 consists of six pins configured in two columns of three rows each. Each of the six pins is identified by its own number as shown in the following diagram.

$$
\begin{array}{cc} 4 \cdot & \cdot & 1 \\ 5 & \cdot & \cdot & 2 \\ 6 & \cdot & \cdot & 3 \end{array}
$$

Pins 1, 2 and 3 are used to select the floppy drive control (FDC) address. Jumper pins 1 and 2 to select your primary floppy disk controller (FDC1) at location 3FOH through 3F7H.

$$
\begin{array}{c}\n4 \cdot \begin{array}{|c|}\n\hline\n1 \\
5 \cdot \end{array}\n\end{array}
$$
\n  
\n6 \cdot \begin{array}{c}\n3\n\end{array}

Pins 4, 5 and 6 are used to select the hard disk controller (HDC) status register address. U10 must be activated prior to using these settings (SW1 Lever  $1$  On).

- $4 \cdot 1$  $5\cdot \cdot 2$ Jumper pins 4 and 5 if there is no HDC card installed in the system. This locates
- $6 \cdot 3$ HDC1 at 1F7H.
- 4 • 1  $\frac{5}{2}$ .  $\cdot$  3  $6 \lfloor \cdot \rfloor$  • Jumper pins 5 and 6 if there is an HDC card already installed in the system. This locates HDC2 at 177H.

## ~ 5-2 JUMPER BLOCK JPl OF KW -530C

This two pin header is used to activate the high capacity drive control function. In 8088/8086 based systems you must short this jumper for all situations. In all the other systems, including the 8088/8086 and 80286/ 80386 based systems, short the jumper if you are using a 1.44MB I 720KB drive. In all other situations leave the jumper open.

#### 6- SETUP

If you are using an 80286 or 80386 based system you must run the Setup program to update your system's configuration to include the drives you have just installed. See your computer system's User's Manual on how to run the Setup program.

To format diskettes use the commands listed in the following table:

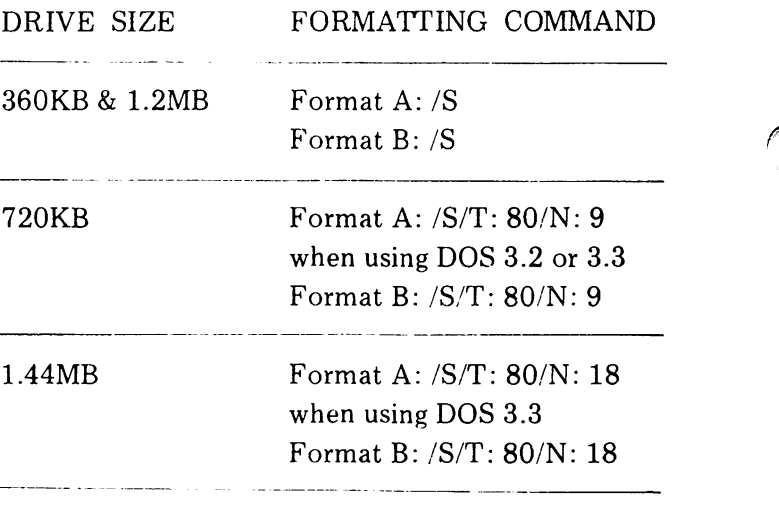

If you are using a 1.44MB drive you must create or modify your system's CONFIG.SYS file. The following commands can be used to create this file.

 $A > Copy Con: Config. Sys [Enter]$ 

- Device= *Driver.Sys/D:O/T:80/S:18/F:7* [Enter]
- Device= Driver.Sys/D:1/T:80/S:18/F:7 [Enter]  $\overline{\phantom{0}}$
- [ F6] [Enter]

Your system will indicate one file has been copied. Now reboot your system using the [Ctrl], [Alt] and [Del] keys. Your system is now ready for use.

If you are using a 720KB drive you must create or modify your system's CONFIG.SYS file. The following commands can be used to create the file.

 $A > Copy Con: ConfigSys [Enter]$ 

- Device=  $\text{Driver.Sys/D}:0/T:80/S:9/F:2$  [Enter]
- Device= Driver.Sys/D: $1/T$ :80/S:9/F:2 [Enter]
- $-$  [F6] [Enter]

Your system will indicate one file has been copied. Now reboot your system using the [Ctrl], [Alt] and [Del] keys. Your system is now ready for use.

NOTE; For dual 1.44MB drive users:

If your system contains dual 1.44MB drives the DOS "Diskcopy" command will work slightly differently for you. You cannot use the command "Diskeopy A: B:". In its place, use the command "Diskeopy  $C: D$ :" and the drives will copy exactly as they should.

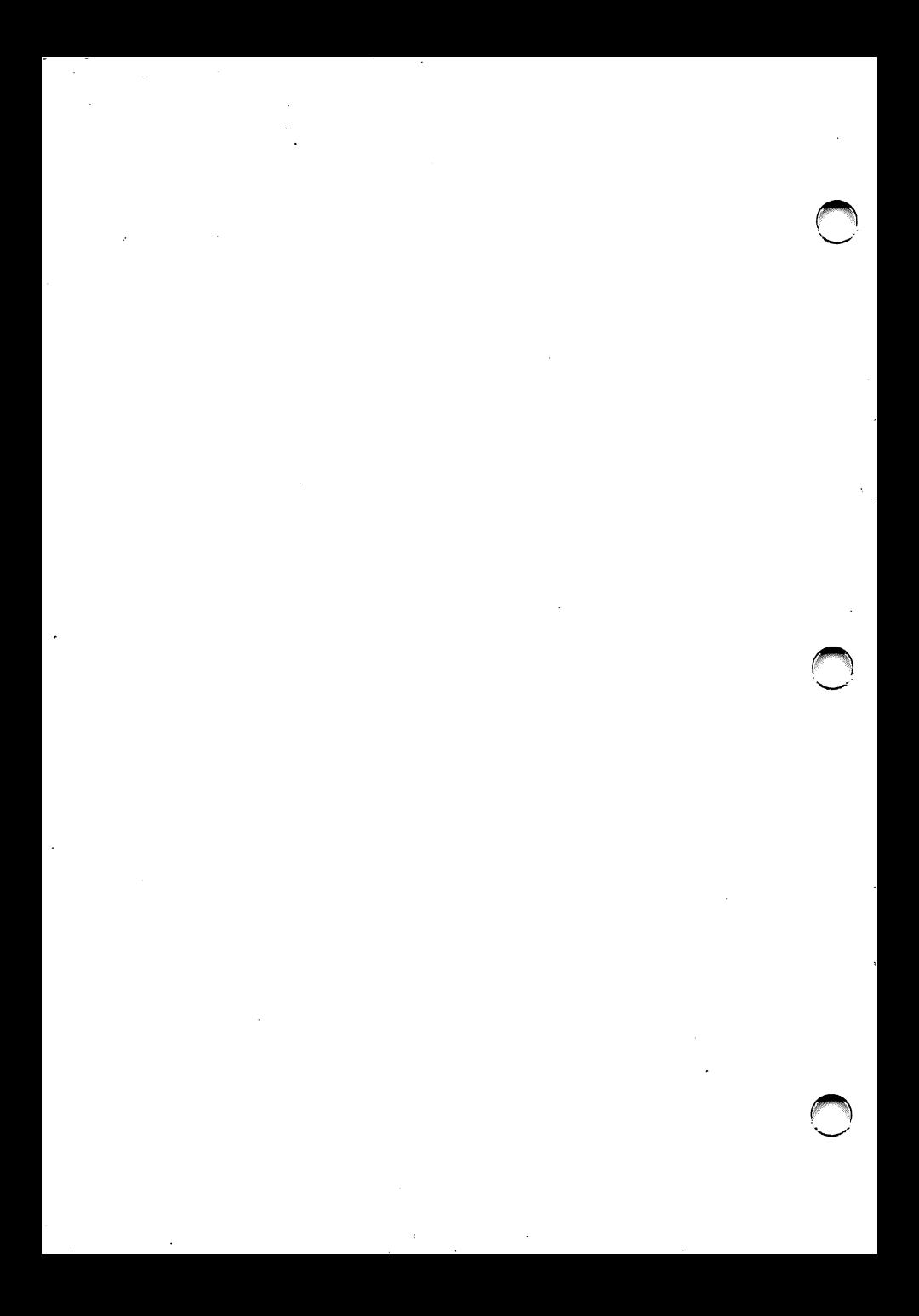

![](_page_18_Picture_0.jpeg)

![](_page_19_Picture_0.jpeg)